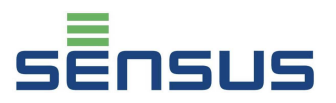

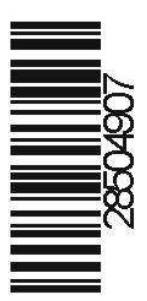

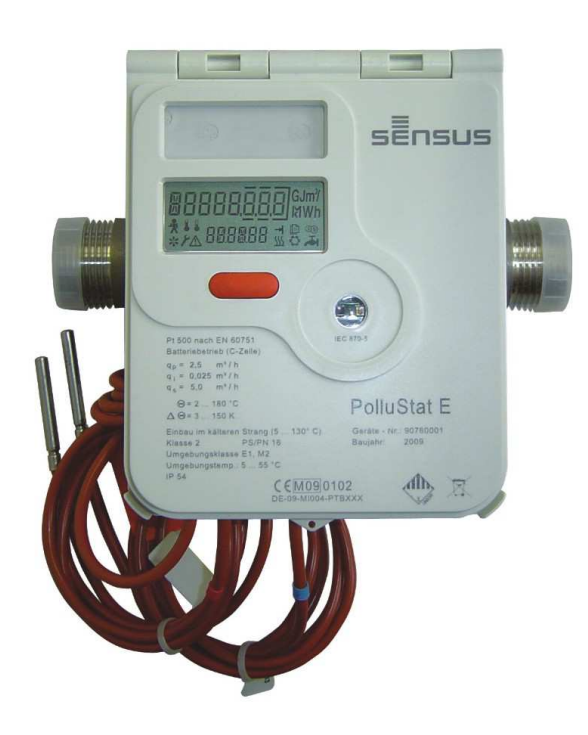

# **PolluStat E**

# **Instrukcja montażu i obsługi**

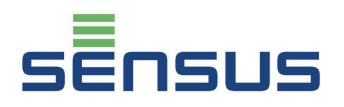

PolluStat E może być stosowany do pomiaru zużycia energii cieplnej i chłodniczej w systemach w których czynnik grzejny/chłodniczy stanowi woda.

Niniejsza instrukcja informuje o zasadach montażu i obsługi licznika PolluStat E we wszystkich jego wersjach. Instrukcja stanowi integralną część ciepłomierza i powinna być zachowana przez użytkownika tak długo, póki ciepłomierz PolluStat E jest użytkowany.

# **Zakres dostawy**

- PolluStat E wraz z parą czujników temperatury do montażu w osłonach
- 2 osłony czujników temperatury
- 2 uszczelki do przetwornika przepływu
- Komplet śrubunków
- Instrukcja montażu i obsługi

# **Treść**

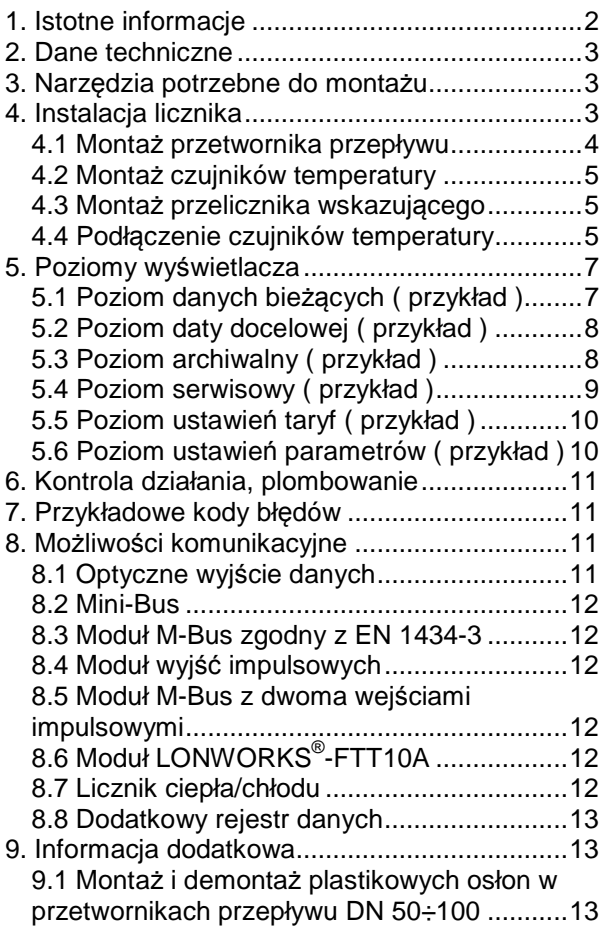

# **1. Istotne informacje**

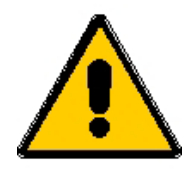

- Montaż ciepłomierza PolluStat E może być przeprowadzony jedynie przez osoby przeszkolone w tym zakresie.
- Parametry techniczne podane w rozdziale 2 nie mogą być przekraczane podczas pracy ciepłomierza.
- Przewód impulsowy pomiędzy przelicznikiem wskazującym a przetwornikiem przepływy nie może być przecinany, skracany ani wydłużany we własnym zakresie.
- Podczas instalacji PolluStat E, zaworów kulowych, przepustnic, muf do czujników temperatury na rurociągu, należy upewnić się że wszystkie czynności zostały wykonane prawidłowo, ponieważ w przeciwnym wypadku istnieje **ryzyko poparzenia** przez gorącą wodę lub parę .
- W celu uniknięcia poranienia przez ostre powierzchnie śrubunków, prace montażowe zaleca się wykonywać w rękawicach ochronnych.
- Ciepłomierze są urządzeniami pomiarowymi z którymi należy obchodzić się z ostrożnością. Aby uniknąć ryzyka ich uszkodzenia powinny być wyciągane z pudełka bezpośrednio przed montażem
- Ciepłomierza nie można trzymać lub wyciągać za przewód impulsowy przetwornika przepływu
- Do czyszczenia ciepłomierza należy używać jedynie wilgotnej ściereczki
- Ciepłomierz zawiera baterię litową. Bateria nie może być otwierana siłą., zwierana, moczona oraz poddawana wpływom temperatury wyższej niż t =  $80^{\circ}$ C.
- Zużyte baterie i elementy elektroniki muszą być oddawane do specjalnych firm zajmujących się ich utylizacją.
- W przypadku stosowania większej liczby ciepłomierzy w systemie grzewczym, w celu ułatwienia odczytów, zaleca się stosowanie jednego typu ciepłomierza

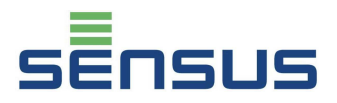

# **Przeliczniki zasilane sieciowo:**

Zasilacz należy zabezpieczyć od strony instalacyjnej bezpiecznikiem 6 A. **Podłączenia elektrycznego może dokonać tylko osoba posiadająca odpowiednie uprawnienia.**  Podłączenia należy dokonać zgodnie z obowiązującymi w Polsce normami i przepisami.

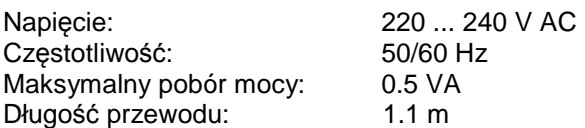

# **2. Dane techniczne**

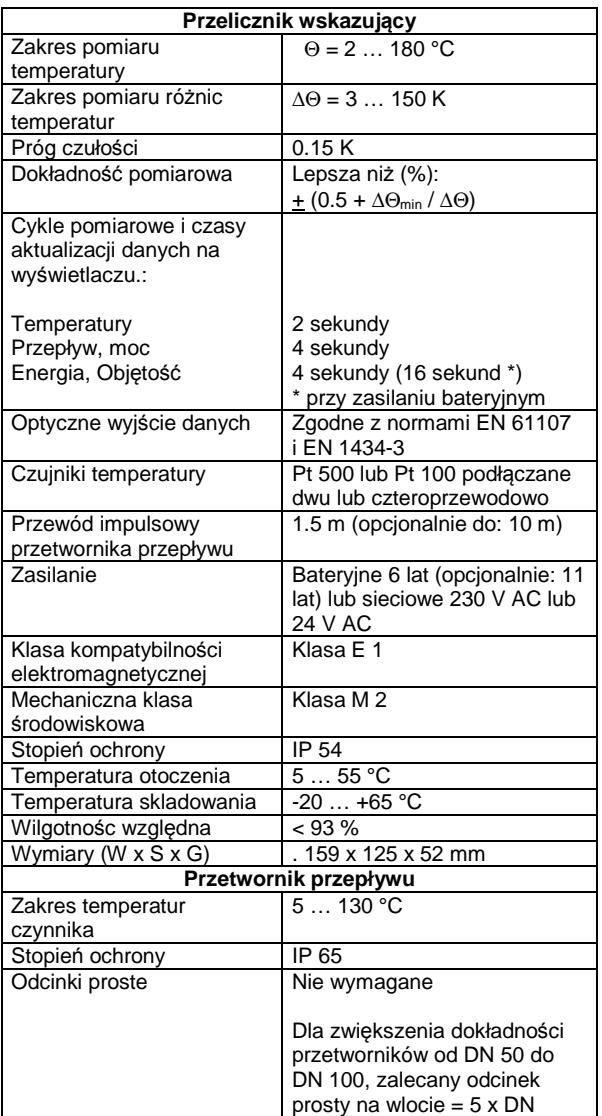

# **3. Narzędzia potrzebne do montażu**

- Klucz hydrauliczny do skręcania śrubunków lub śrub w połączeniach kołnierzowych
- śrubokręt płaski 0.5x3( listwa zaciskowa czujników temperatury )
- kombinerki płaskie do przycinania drutu do plombowania
- Śrubokręt krzyżakowy rozmiar 3 do montażu wieszaka naściennego

# **4. Instalacja licznika**

W zależności od wersji PolluStat E może pracować jako licznik ciepła, licznik chłodu lub jako hybrydowy licznik ciepła i chłodu. Na przeliczniku stosuje się następujące oznaczenia miejsca montażu przetwornika przepływu:

Powrót w instalacji grzewczej: **Rurociąg zimniejszy**  Zasilanie w instalacji grzewczej: **Rurociąg cieplejszy**

Powrót w instalacji chłodniczej: **Rurociąg cieplejszy** Zasilanie w instalacji chłodniczej: **Rurociąg zimniejszy**

W wypadku liczników z **programowalnym miejscem montażu** ( patrz opis na przeliczniku ) wymagane miejsce montażu przetwornika przepływu ( rurociąg zimniejszy lub cieplejszy ) musi zostać zdefiniowane.

Żeby tego dokonać, należy ożywić wyświetlacz, poprzez naciśnięcie czerwonego przycisku. Następnie należy za pomocą kolejnych przyciśnięć przycisku wybrać jeden z dwóch wariantów miejsca montażu. Po wyświetleniu właściwego miejsca montażu należy usunąć zworkę miedzy terminalem 3 i 4

rol dP IPF ... In 5E.

 $hatP$  IPE - ԽՏԷ

Rurociąg zimniejszy Rurociąg cieplejszy

#### **Uwaga!**

**Ze względu na przepisy legalizacyjne miejsce montażu przetwornika można ustawić tylko raz, dlatego przed usunięciem zworki należy upewnić się czy wybrana pozycja jest prawidłowa** 

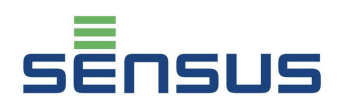

#### **4.1 Montaż przetwornika przepływu**

Zgodność z normą: EN 1434-6

Ciepłomierze PolluStat E zaprogramowane do montażu przetwornika przepływu na rurociągu zimniejszym ( powrót w instalacjach grzewczych ) mają oznaczenie PolluStat E , natomiast wersje do montażu przetwornika przepływu na rurociągu cieplejszym (zasilanie w instalacjach grzewczych), mają oznaczenie PolluStat EX

**Strzałka na korpusie przetwornika wskazuje kierunek przepływu wody.** W czasie pracy licznika wartości ciśnienia i temperatury w instalacji nie mogą przekraczać wartości maksymalnych dla danego ciepłomierza

W celu ochrony przetwornika przepływu przed uszkodzeniami mechanicznymi lub zapchaniem oraz ze względu na ochronę innych elementów wyposażenia węzła cieplnego ( zaworów regulacyjnych, wymienników itp. ) zaleca się przed przetwornikiem przepływu zamontować urządzenia wyłapujące zanieczyszczenia mechaniczne ( filtry, odmulacze ) Ponadto w celu umożliwienia łatwego montażu i demontażu ciepłomierza w razie jego legalizacji lub naprawy, żeby zapobiec konieczności spuszczania wody z instalacji, zaleca się przed i za przetwornikiem przepływu montaż zaworów odcinających lub przepustnic. Przy każdym kolejnym montażu przetwornika przepływu należy zakładać nowe uszczelki. Podczas montażu należy upewnić się że uszczelka jest właściwie zamontowane i nie zmniejsza prześwitu rurociągów, szczególnie w wypadku liczników o połączeniach kołnierzowych

W sytuacji montażu ciepłomierza za miejscem, w którym łączą się dwa rurociągi, którymi płynie woda o różnych temperaturach, w celu umożliwienia odpowiedniego wymieszania wody, zaleca się zachowanie odcinka prostego równego 10 x DN, przed przetwornikiem przepływu

#### **Specjalne wymagania dotyczące poziomego montażu ciepłomierzy od DN 50 do DN 100**

Obydwa nadajniki impulsów przetwornika przepływu muszą znajdować się w pozycji poziomej, co oznacza, że miejsce na przelicznik wskazujący musi znajdować się na górze przetwornika przepływu

Przy montażu w pionie nie ma żadnych wymagań co do pozycji nadajników

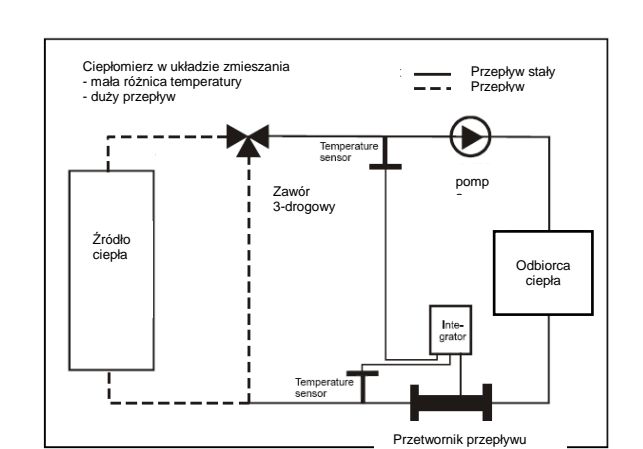

**Przykłady instalacji w systemach grzewczych:** 

Rysunek 1: Pomiar w układzie zmieszania

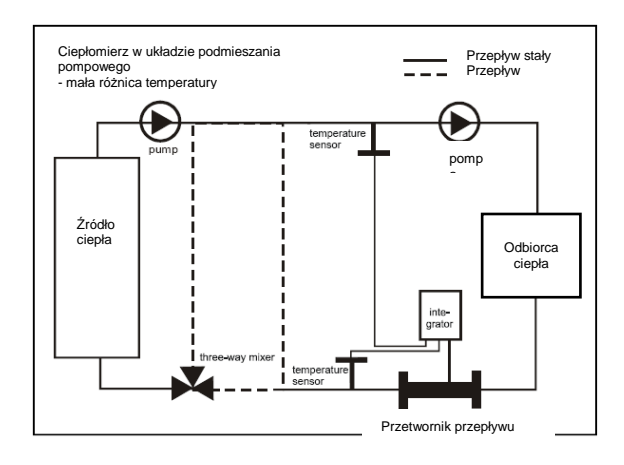

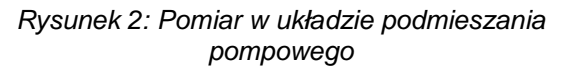

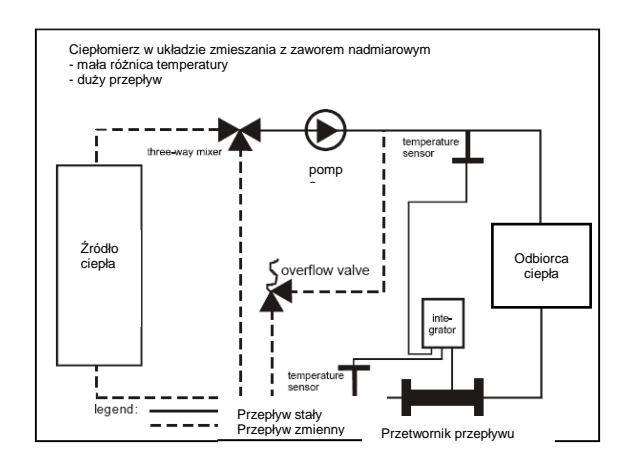

Rysunek 3: Pomiar w układzie z zaworem nadmiarowym

# **Ciepłomierz / Licznik chłodu PolluStat E Instrukcja montażu i obsługi**

#### **4.2 Montaż czujników temperatury**

PolluStat E może współpracować z czujnikami temperatury Pt100 i Pt500. Typ rezystancji czujników do jakiego przystosowany jest dany ciepłomierz opisany jest na jego obudowie. Do przelicznika mogą być podłączane zarówno czujniki do montażu bezpośredniego jak i do montażu w osłonach wykonane 2 lub 4 – przewodowej.

Ogólne zasady stosowania czujników temperatury opisuje norma EN 1434-2.

Czujniki temperatury do montażu w osłonach muszą być montowane w taki sposób, aby końcówka osłony znajdowała się w pobliżu osi rurociągu, lekko ją przekraczając. Zaleca się stosowanie następujących zasad montażu osłon

Średnica nominalna < DN 80:

Osłona musi być zamontowana pod kątem 45° **w kierunku napływu wody** ( Patrz rysunek. 4).

Średnica nominalna > DN 100:

Dopuszcza się montaż osłony pod kątem prostym w stosunku do osi rurociągu (Patrz rysunek 5).

Dla średnic większych niż DN 150, głębokość zanurzenia osłony w rurociągu musi wynosić minimum 50 mm

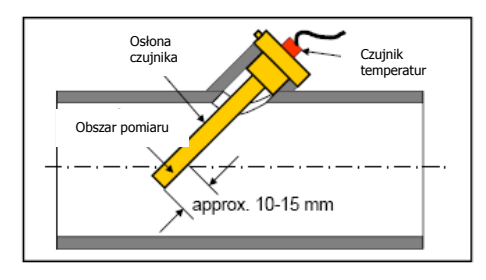

Rysunek 4: Monta*ż* osłony czujnika w ruroci*ą*gu < DN 80 mm

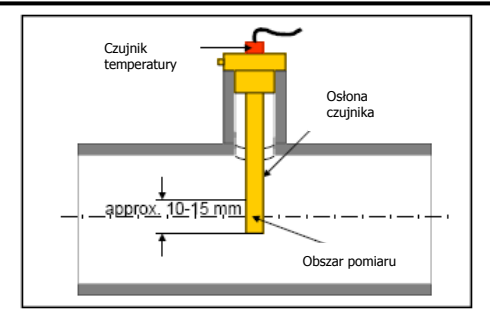

Rysunek 5: Monta*ż* osłony czujnika w ruroci*ą*gu *≥* DN 100 mm

Dla średnic DN 15 i 20 mm dopuszcza się stosowanie krótkich czujników do montażu bezpośredniego. W takiej sytuacji jeden z czujników może być wkręcony w gniazdo w korpusie przetwornika przepływu

#### **4.3 Montaż przelicznika wskazującego**

PolluStat E jest dostarczany z przelicznikiem zamontowanym na przetworniku przepływu. W zależności od pozycji montażu przetwornika przepływu ( pion, poziom ), przelicznik może być przekręcany o 90° W celu przekręcenia przelicznika należy podważyć śrubokrętem czerwony zatrzask z tyłu przelicznika, wyciągnąć go, poczym obrócić przelicznik do wymaganej pozycji i ponownie zablokować go czerwonym zatrzaskiem.

#### **Jeśli temperatura czynnika przekracza 90°C, przelicznik musi być zamontowany na ścianie w celu uniknięcia uszkodzenia elektroniki ciepłomierza**

Aby zamontować przelicznik na ścianie należy odkręcić wieszak przymocowany dwoma śrubami do przetwornika przepływu, a następnie przykręcić go do ściany w wybranym miejscu. W tym celu w komplecie z ciepłomierzem dostarczane są dwie śruby z kołkami rozporowymi. Po umieszczeniu przelicznika na wieszaku należy zablokować go czerwonym zatrzaskiem

# **4.4 Podłączenie czujników temperatury**

Ciepłomierz PolluStat E może współpracować z czujnikami temperatury Pt 100 lub Pt 500. Informacja o zastosowanym rodzaju czujników znajduje się na etykiecie ciepłomierza. Podłączenie może odbyć się metodą bezpośrednią (techniką dwużyłową) lub techniką czterożyłową (w celu przedłużenia kabla czujnika temperatury o max. 23 m, zalecany jest kabel: I-Y(St)Y 2x2x0,8). Przewody czujników temperatury należy podłączać do następujących zacisków :

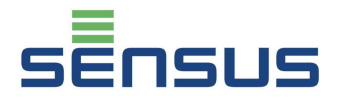

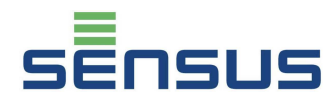

#### **Czujnik temperatury na rurociągu cieplejszym**

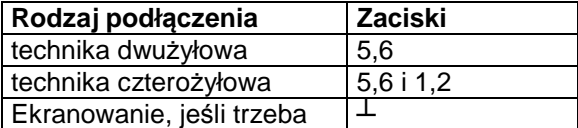

#### **Czujnik temperatury na rurociagu zimniejszym**

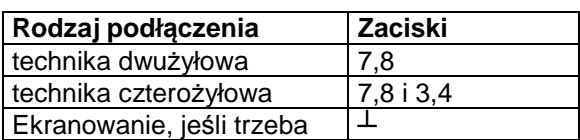

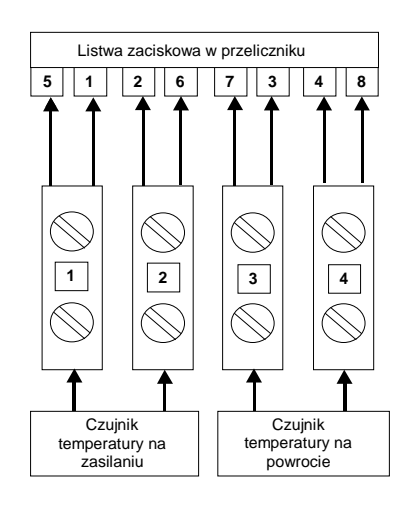

Aby zamontować czujnik należy wyciągnąć gumę zabezpieczającą ( patrz rysunek 6 ), zrobić w niej otwór śrubokrętem, przełożyć końcówkę przewodu czujnika przez zrobiony otwór, a następnie włożyć gumę z przewodem ponownie na miejsce w obudowie przelicznika i końcówki czujnika temperatury podłączyć do właściwych zacisków na listwie zaciskowej ( patrz rysunek 7 ),

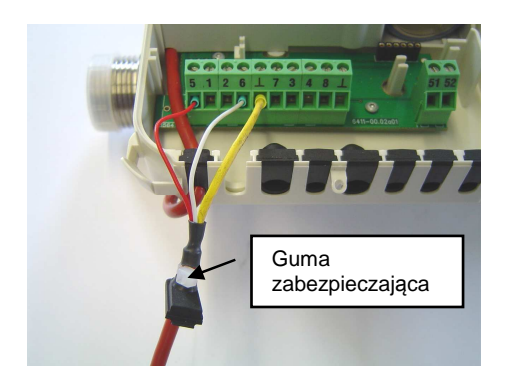

Rysunek 6: Przykład podł*ą*czenia czujnika 2 przewodowego z ekranowaniem

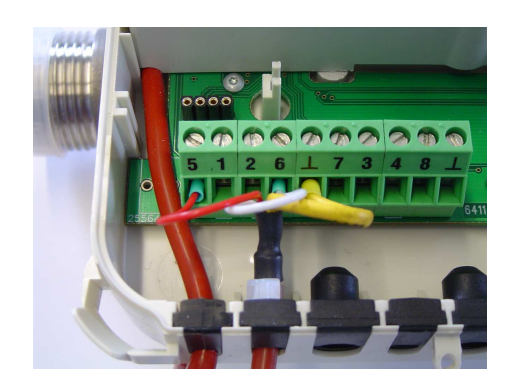

Rysunek 7: Czujnik podł*ą*czony, gumy zabezpieczaj*ą*ce wło*ż*one w gniazda

Niektóre typy czujników temperatury są fabrycznie zaopatrywane w gumy zabezpieczające (patrz Rysunek 8 ). W takich sytuacjach czujnik może być od razu montowany do obudowy przelicznika

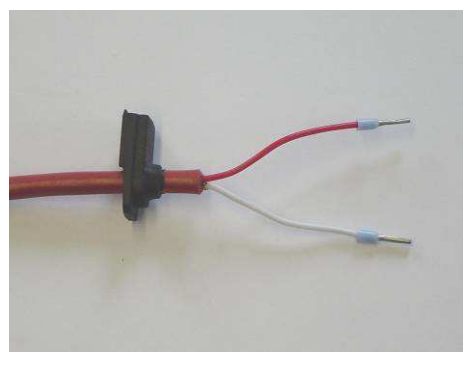

Rysunek 8: Czujnik fabrycznie przystosowany do monta*ż*u w obudowie przelicznika

W wypadku zastosowania czujników czterożyłowych zasada ich montażu jest analogiczna.

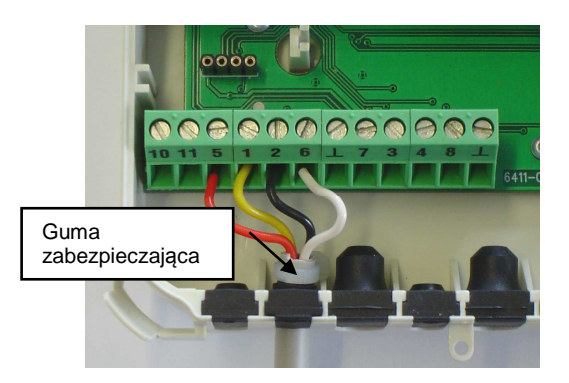

Rysunek 9: Podłczenie czujnika temperatury w technice 4-przewodowej

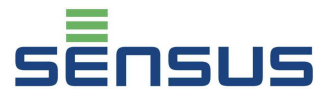

# **5. Poziomy wyświetlacza**

Wszystkie dane i parametry rejestrowane w PolluStat E są dostępne bezpośrednio na wyświetlaczu, podzielonym na 6 poziomów. W zależności od wersji dostarczonego ciepłomierza, podane z gwiazdką (\*) pozycje mogą być wedle woli użytkownika dostępne lub ukryte na wyświetlaczu. Konfiguracji wyświetlacza dokonuje się przy użyciu oprogramowania MiniCom ( w wersji 3.6.9.28 lub nowszej ) i głowicy optycznej. Podczas pracy ekran wyświetlacza, gdy nie jest odczytywany pokazuje wartość zakumulowanej energii przez 1 sekundę, poczym gaśnie na 4 sekundy ( efekt migania ). Żeby odczytać dane z pierwszego poziomu ( danych bieżących ) należy przez 1 sekundę przytrzymać czerwony przycisk. Żeby odczytać dane z pozostałych poziomów należy czerwony przycisk przytrzymać przez 8 sekund. Na wyświetlaczu pojawią się poziomy  $L1 \div L6$ .

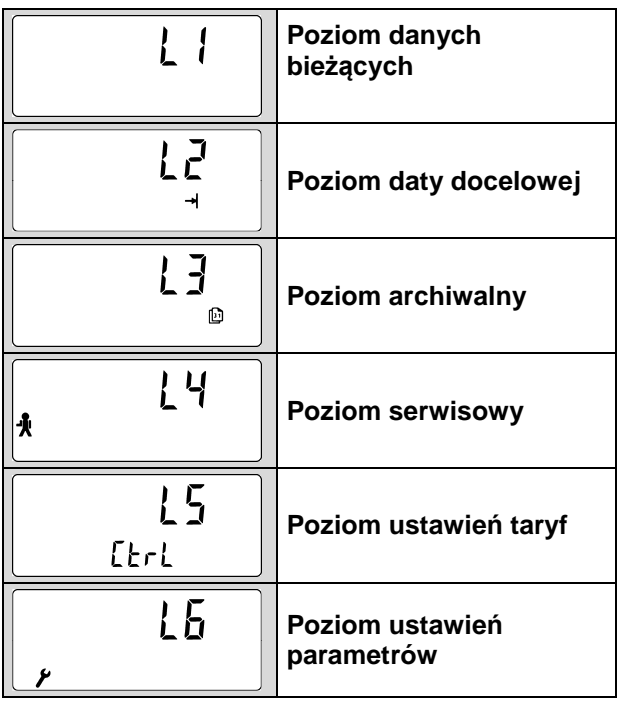

Powyższe poziomy mogą być wybierane ( przewijane ) poprzez krótkie, sekwencyjne przyciskanie czerwonego przycisku. Aby wejść w dany poziom należy przycisnąć przycisk na 2 sekundy w chwili kiedy na wyświetlaczu pojawi się symbol wymaganego poziomu. Po 4 minutach, wyświetlacz samoistnie powraca do poziomu wyjściowego

Dla liczników z podświetlanym wyświetlaczem, podświetlenie trwa 4 minuty od momentu wciśnięcia przycisku, poczym wyłącza się automatycznie ( ta opcja dostępna jest dla przeliczników z zasilaniem sieciowym )

# **5.1 Poziom danych bieżących (przykład)**

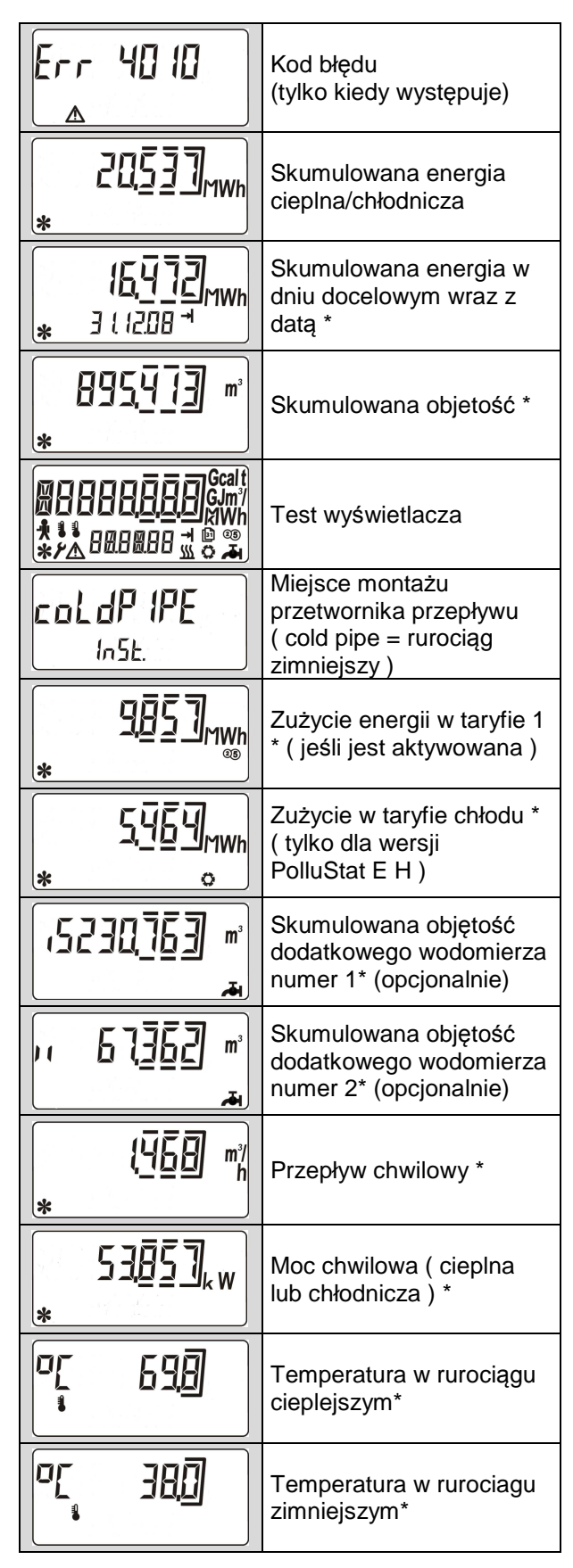

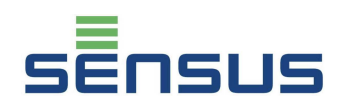

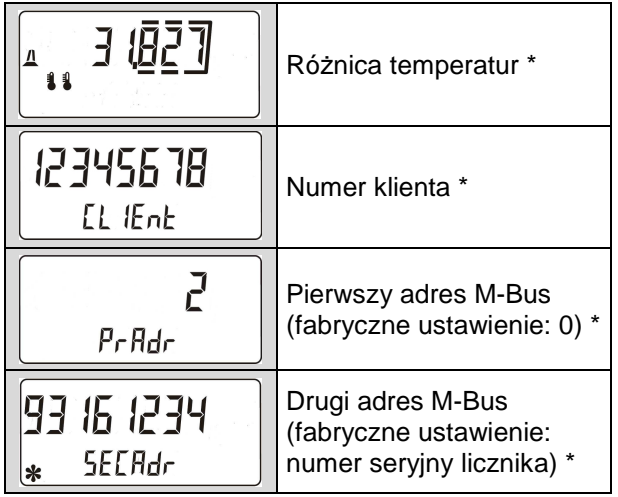

# **5.2 Poziom daty docelowej ( przykład )**

Ten poziom na wyświetlaczu oznaczony jest strzałką dochodzącą do kreski. Poziom ten zawiera dane zakumulowane zapisane we wskazanym dniu w roku.

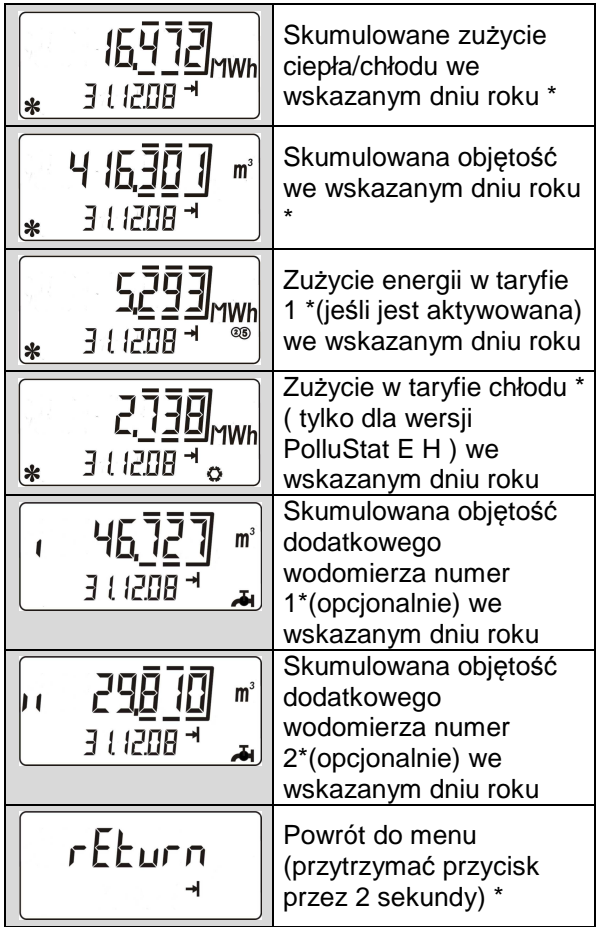

#### **5.3 Poziom archiwalny ( przykład )**

Ten poziom na wyświetlaczu oznaczony jest symbolem kartki z kalendarza. Zaczynając od stanów na dzień bieżący, rejestr zawiera stany zużyć na koniec ostatnich 16 miesięcy ( 6 cyfrowa data wyświetlana jest w formacie dd.mm.rr )

 Ponadto pokazywane są wartości szczytowe mocy i przepływu ( zawierające datę i godzinę ) w obecnie trwającym ( niezakończonym ) miesiącu. ( Na dole wyświetlacza pojawia się wyraz "today" – czyli po angielsku "dzisiaj")

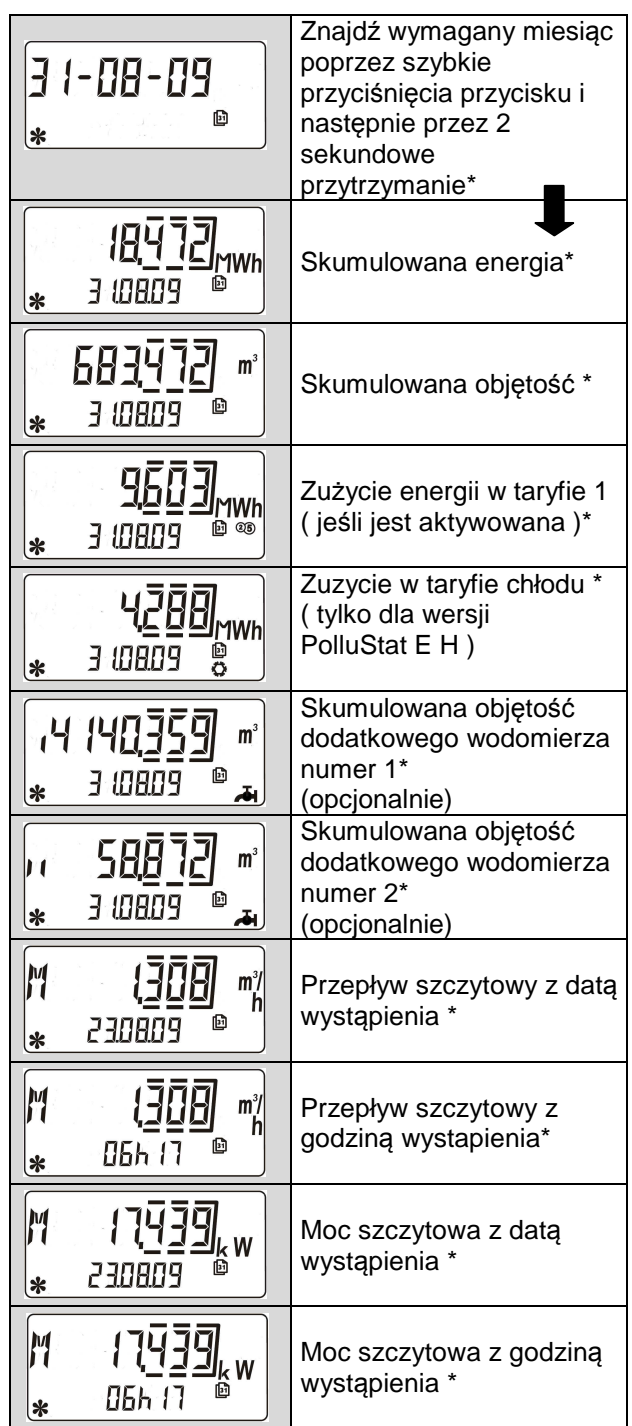

# **Ciepłomierz / Licznik chłodu PolluStat E Instrukcja montażu i obsługi**

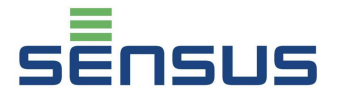

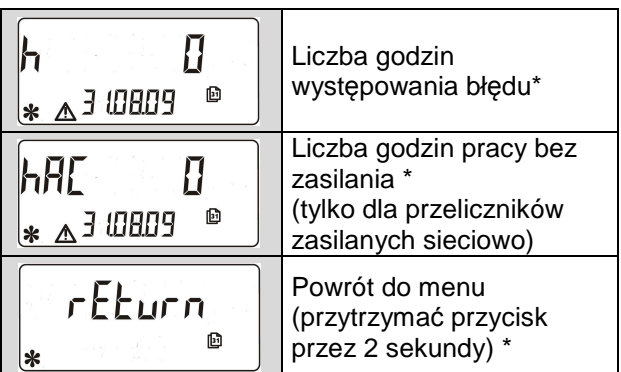

# **5.4 Poziom serwisowy ( przykład )**

Ten poziom na wyświetlaczu oznaczony jest symbolem człowieka ( serwisanta ). Poziom serwisowy zawiera wartości maksymalne i wartości ustawienień.

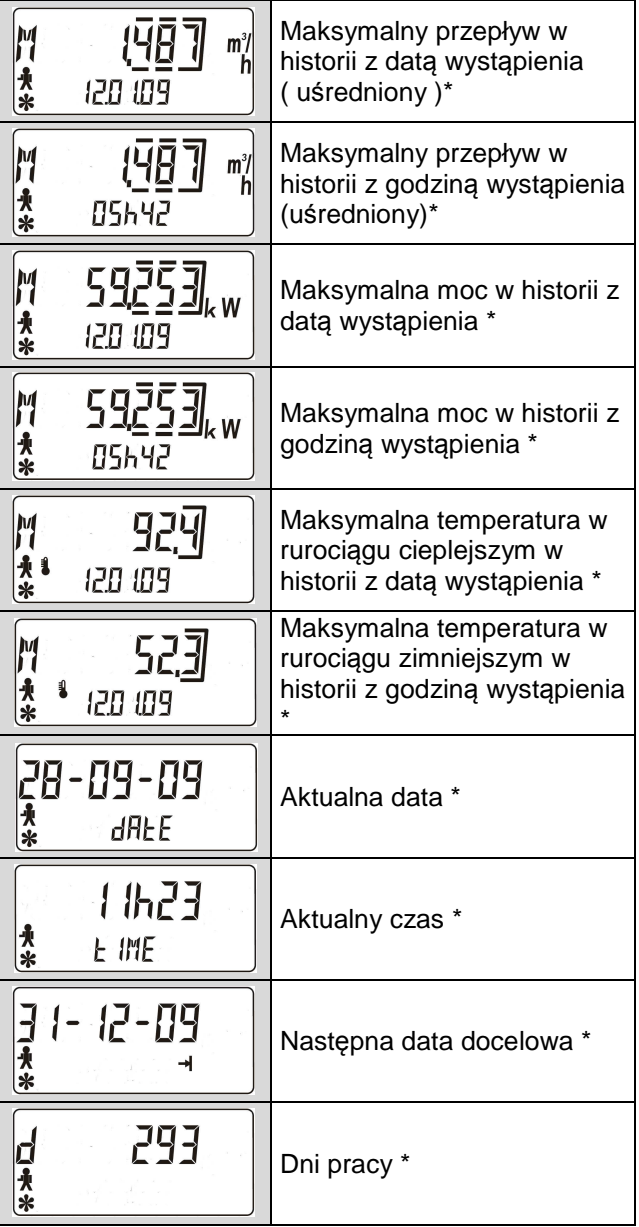

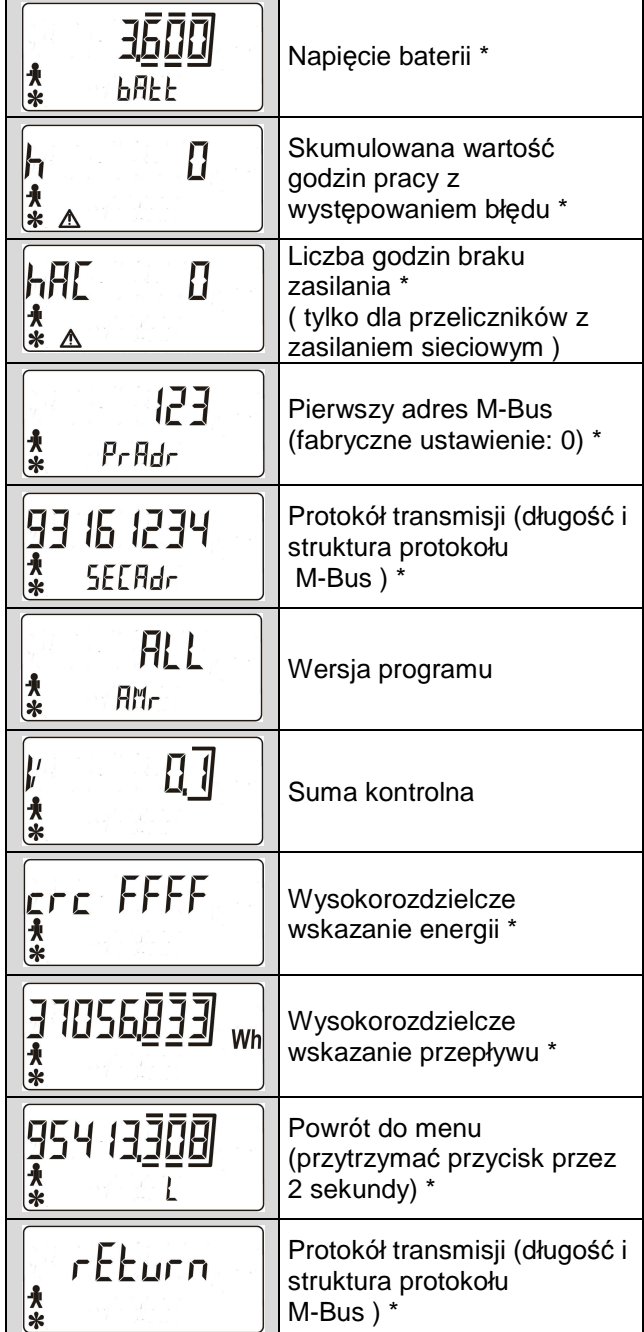

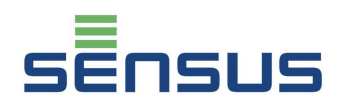

#### **5.5 Poziom ustawień taryf ( przykład )**

Ten poziom na wyświetlaczu oznaczony jest literami "CTRL". W poziomie tym można sprawdzić wartości ustawień taryfowych.

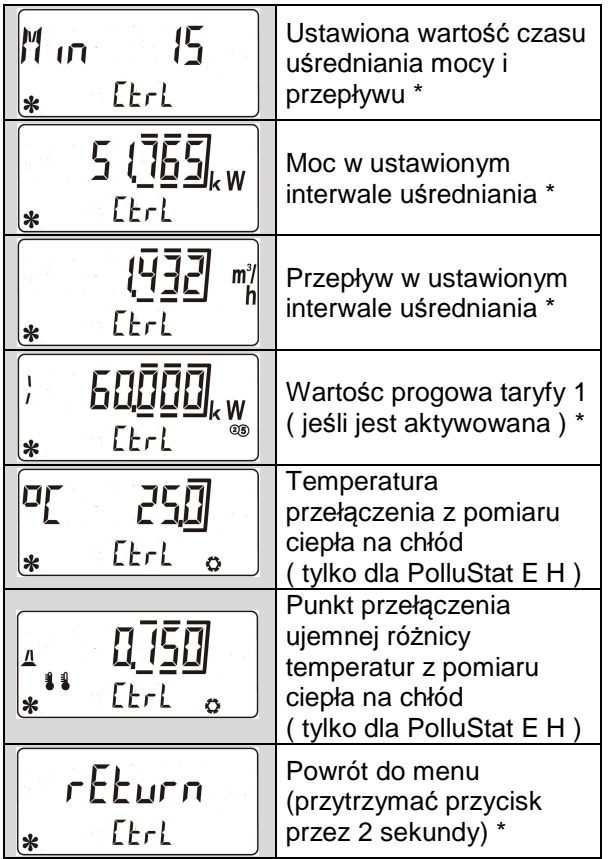

# **5.6 Poziom ustawień parametrów ( przykład )**

Ten poziom na wyświetlaczu oznaczony jest symbolem klucza. Dostęp do tego poziomu chroniony jest hasłem, które stanowią **ostatnie trzy cyfry** z ośmiocyfrowego numeru seryjnego licznika. Na początku pojawia się numer "000". Należy wcisnąć przycisk na ok. 2 sekundy i pierwsza lewa cyfra zaczyna migać. Należy przycisk przycisnąć i trzymać do czasu aż zmieniające się cyfry wskażą wartość przez nas szukaną a następnie go puścić. Następnie krótkie naciśnięcie przycisku potwierdza wybraną wartość i przechodzi do kolejnej cyfry, gdzie powtarzamy całą procedurę. Po poprawnym wprowadzeniu hasła otwiera zawartość tego menu

Wszystkie wartości ustawiane w tym poziomie po ich wyświetleniu, ustawia się w sposób analogiczny do ustawiania hasła wejściowego.

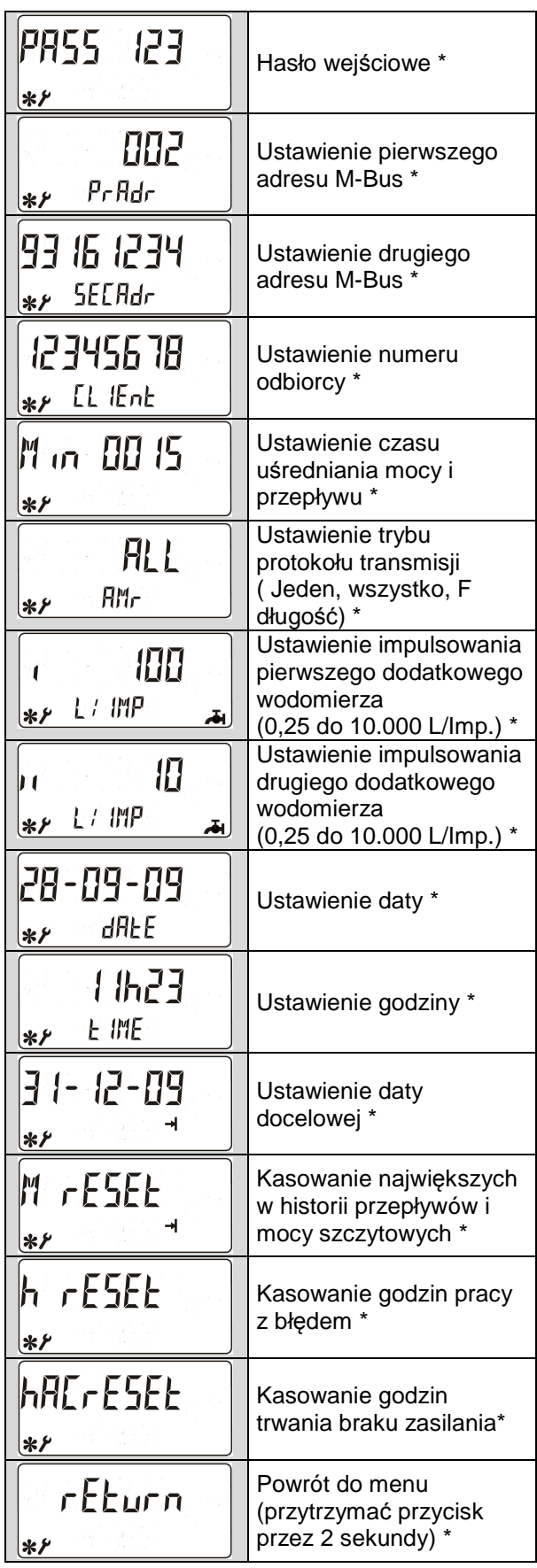

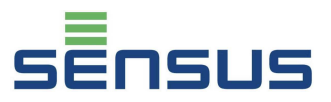

# **6. Kontrola działania, plombowanie**

Po otworzeniu zaworu trzeba sprawdzić instalację pod względem szczelności.

Po zamontowaniu ciepłomierza należy na wyświetlaczu przelicznika sprawdzić poprawność wskazań temperatur, mocy i przepływu oraz upewnić się że nie wyświetla się żaden kod błędu. Aby uniemożliwić osobom niepowołanym na ingerencję w pracę licznika, należy zaplombować następujące jego elementy

- Śrubunki przetwornika przepływu
- Osłony czujników temperatury
- **Pokrywę dolną i górną przelicznika** wskazującego

# **7. Przykładowe kody błędów**

PolluStat E jest wyposażony w system automatycznej detekcji awarii. W razie zakłóceń pracy na wyświetlaczu pojawia się informacja o rodzaju awarii w formacie **"Err XYZW"**., gdzie poszczególne pola dotyczą następujących części składowych:

- **X:** czujniki temperatury
- **Y:** przelicznik wskazujący
- **Z:** statystyka
- **W:** Przetwornik przepływu

W przypadku pojawienia się w przetworniku przepływu pęcherzyków powietrza, zakłócających przechodzenie sygnałów ultradźwiękowych, pojawi się kod o następującym formacie:

#### **Err 00 x 2**

Gdzie "x" oznacza cyfrę od 1 do 9 lub literę od A do F.

Ta wartość błędu zawsze jest wskazywana przez ciepłomierz podczas montażu, ponieważ wtedy jest on nienawodniony i licznik sygnalizuje obecność powietrza w przetworniku przepływu. W takiej sytuacji kod błędu zniknie po nawodnieniu i odpowietrzeniu przetwornika.

Jeśli przepływ nominalny zostanie przekroczony o 130 % qp, wyświetli się następujący kod błędu sygnalizujący przeciążenie przetwornika przepływu:

#### **Err xxx4**

Błąd zniknie kiedy przepływ rzeczywisty spadnie poniżej wartości 130% qp.

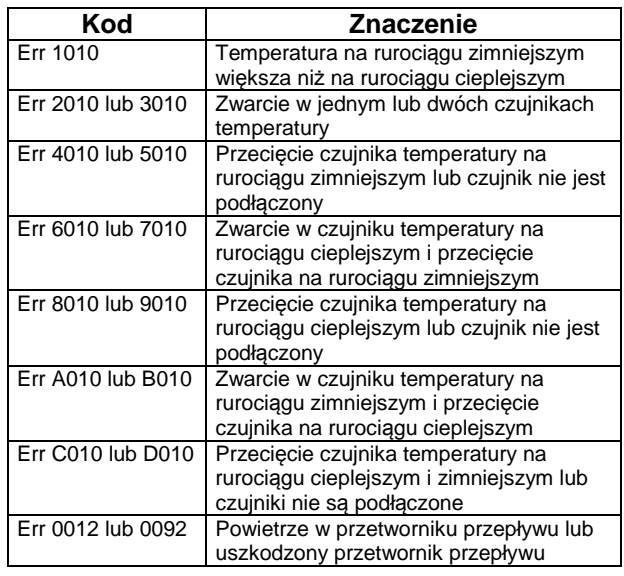

Kod błędu "**Err 1010**" pojawia się gdy temperatura na powrocie jest większa od temperatury na zasilaniu o więcej niż 3 K. Pojawia się on często w sytuacjach braku ogrzewania ( np podczas przestojów letnich )

W wypadku pojawienia się jakiegokolwiek innego błędu prosimy o kontakt z naszym serwisem.

# **8. Możliwości komunikacyjne**

PolluStat E jest wyposażony w następujące porty komunikacyjne:

# **8.1 Optyczne wyjście danych**

Wszystkie przeliczniki standardowo wyposażone są w optyczne wyjście danych. Po podłączeniu głowicy optycznej, poprzez ten port komunikacyjny można dokonywać odczytów danych oraz, przy pomocy oprogramowania MiniCom w wersji 3.6.0.28 lub wyższej, konfigurować ustawienia przelicznika,. Ten interfejs danych aktywowany jest na 1 godzinę poprzez krótkie jednorazowe przyciśnięcie przycisku wyświetlacza. Każdy dokonany w tym czasie odczyt przez gniazdo optyczne, automatycznie przedłuża czas aktywacji gniazda ( czas 1 godziny zaczyna być liczony od nowa )

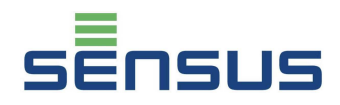

#### **8.2 Mini-Bus**

Mini-Bus stanowi standardowe wyposażenie przelicznika. Porty gniazda oznaczone są numerami: 51 ( sygnał ) i 52 ( ziemia ). Moduł Mini-Bus, umożliwia podłączenie gniazda odczytu zewnętrznego ( przewodem o długości do 50 m ) lub podłączenie przelicznika do regulatora. Protokół transmisji danych jest zgodny ze standardem M-Bus. Przy podłączeniu przewodów, ich polaryzacja jest dowolna

#### **8.3 Moduł M-Bus zgodny z EN 1434-3**

Ten moduł (Nr katalogowy: 68504020) jest modułem dodatkowym. Umożliwia on odczyt licznika poprzez pierwszy lub drugi adres z wykorzystaniem M-Bus konwertera ( prędkości 300 i 2400 Bit/s, automatyczne rozpoznawane ). Obydwa adresy mogą być ustawiane z "Poziomu ustawień" (patrz punkt 8.6) lub za pomocą oprogramowania MiniCom w wersji 3.6.0.28 lub wyższej (uwaga: drugi adres fabrycznie ustawiony odpowiada numerowi seryjnemu przelicznika ). Pierwszy adres może być ustawiany od 0 do 250 ( fabryczne ustawienie: 0)

Przy podłączeniu przewodów do zacisków modułu ( numery 24 i 25 ), ich polaryzacja jest dowolna.

#### **8.4 Moduł wyjść impulsowych**

Moduł wyjść impulsowych energii i przepływu do przeliczników zasilanych sieciowo FZS/N (Numer katalogowy: 68503920)

Moduł wyjśc impulsowych energii i przepływu do przeliczników zasilanych bateryjnie FZS/B (Numer katalogowy: 68503922)

Długość impulsu: 125 ms<br>Max. napiecie: 28 V DC lub AC Max. napiecie: Max. moc: 0.1 A Typ wyjścia - bezpotencjałowe

Częstość impulsowania dla poszczególnych wielkości ciepłomierzy

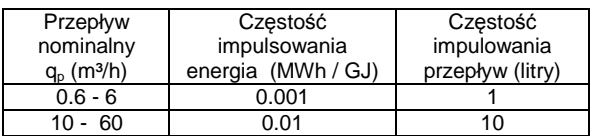

#### **8.5 Moduł M-Bus z dwoma wejściami impulsowymi**

Numer katalogowy: 68504686

Do przelicznika można podłączać dwa dodatkowe urządzenia ( wodomierz wody zimnej, ciepłej, gazomierz, licznik energii elektrycznej itp) przekazujące pasywny sygnał impulsowy ( typu Reed lub otwarty kolektor ).

Specyfikacja wejść impulsowych

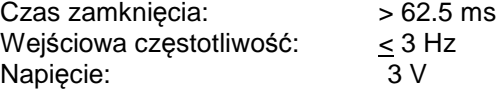

Wymagane parametry takie jak:

- typ miernika
- jednostki fizyczne i wartości impulsowań
- numer seryjny
- stany początkowe wodomierzy

mogą być ustawiane za pomocą oprogramowania MiniCom.

#### **8.6 Moduł LONWORKS® -FTT10A**

Ten moduł dodatkowy ( Numer katalogowy: 68504857) jest uzywany w systemach wykorzystujących protokół LONTALK<sup>®</sup> w inteligentnych systemach monitoringu budynków. Więcej informacji technicznych zawartych jest w karcie katalogowej modułu ( Numer karty LH 6130 INT.)

#### **8.7 Licznik ciepła/chłodu**

Oznaczenie: PolluStat E H lub PolluStat EX H

Ta wersja licznika, przełącza się automatycznie z pomiaru zużycia ciepła na pomiar chłodu i odwrotnie. Fabrycznie ustawienie parametrów przełączenia z pomiaru ciepła na chłód wynoszą:

Temperatura zasilania < 25 °C **i**  Ujemna różnica temperatur > - 0.15 K

Punkt ponownego przełączenia na pomiar ciepła:

Temperatura zasilania > 25 °C **i** Dodatnia różnica temperatur > 0.15 K

Istnieje możliwość własnego ustawienia parametrów przełaczeniowych, za pomocą oprogramowania serwisowego MiniCom.

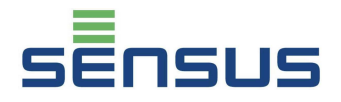

# **8.8 Dodatkowy rejestr danych**

Jeśli przelicznik wyposażony jest w tę funkcję, na obudowie przelicznika zamieszczona jest informacja: "Rejestr danych" - "Data logger".

Zintegrowany rejestr danych zapisuje wartości skumulowane oraz chwilowe ( moc, przepływ, temperatury ) w samodzielnie wyznaczonych interwałach czasowych ( w okresie od 3 do 1440 minut ). Rejestr może pomieścić 2500 odczytów i może być odczytywany oraz konfigurowany poprzez głowicę optyczną, M-Bus lub Mini-Bus za pomocą oprogramowania serwisowego MiniCom. Fabrycznie ustawiona wartość interwału czasowego rejestracji danych wynosi 60 minut.

Do odczytu danych przez komputer można wykorzystać optyczne wyjście danych ( patrz punkt 8.1 ) lub moduł USB ( numer katalogowy 68504688 )

# **9. Informacja dodatkowa**

#### **9.1 Montaż i demontaż plastikowych osłon w przetwornikach przepływu DN 50÷100**

W zależności od warunków montażowych, może wystąpić potrzeba zdemontowania plastikowej osłony przetwornika przepływu, w celu założenia śrub w połączeniach kołnierzowych.

# **Demontaż**

- **Usuń plombę zabezpieczającą ( patrz rys.** 11)
- Odkręć 4 śruby mocujące ( patrz rys. 11)
- Zdejmij górną połowę osłony
- Zdejmij dolną połowę osłony ostrożnie demontując przewód impulsowy z gumą zabezpieczającą ( patrz rys. 12)

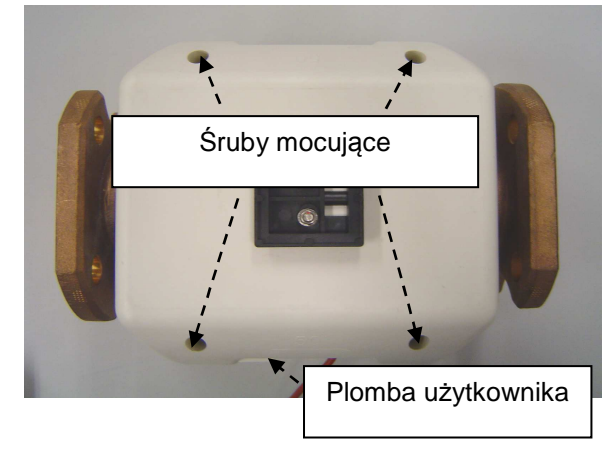

Rysunek 11

Na koniec śruby połączeniowe mogą zostać włożone do otworów w kołnierzu.

#### **Montaż**

- Załóż dolną połowę osłony w tej pozycji kołek na wewnętrznej stronie osłony musi wejść w otwór na wsporniku montażowym ( patrz rys. 12)
- Włóż przewód impulsowy z gumą zabezpieczającą w dolna połowę osłony
- Nałóż górną połowę osłony i skręć ją z dolną śrubami mocującymi
- Zaplombuj osłony plombami zabezpieczającymi ( patrz rys. 11)

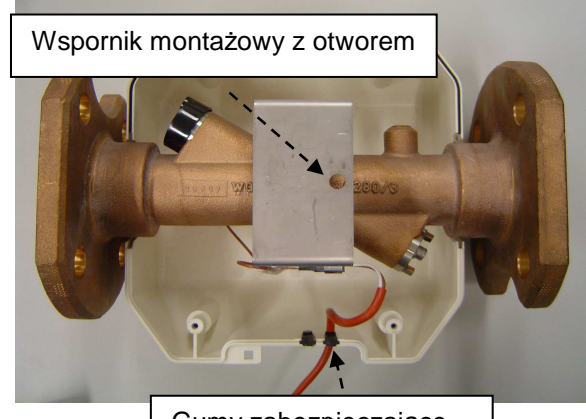

Rysunek. 12: Przetwornik z zamontowan*ą* doln*ą* połow*ą* osłony Gumy zabezpieczające

# **Producent:**

# **Sensus GmbH Ludwigshafen**

 Industriestraße 16, D-67063 Ludwigshafen T: +49(0)621/6904-0 F: +49(0)621/6904-1490 www.sensus.com

#### **Przedstawiciel producenta w Polsce:**

**Sensus Polska Sp. z o.o.** ul. Mazowiecka 63/65, 87-100 Toruń T: +48 (56) 654 33 03 F: +48 (56) 623 01 58 Email: info.pl@sensus.com www.sensus.com

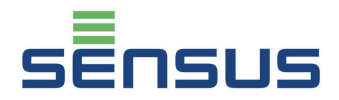

Deklaracja zgodności:

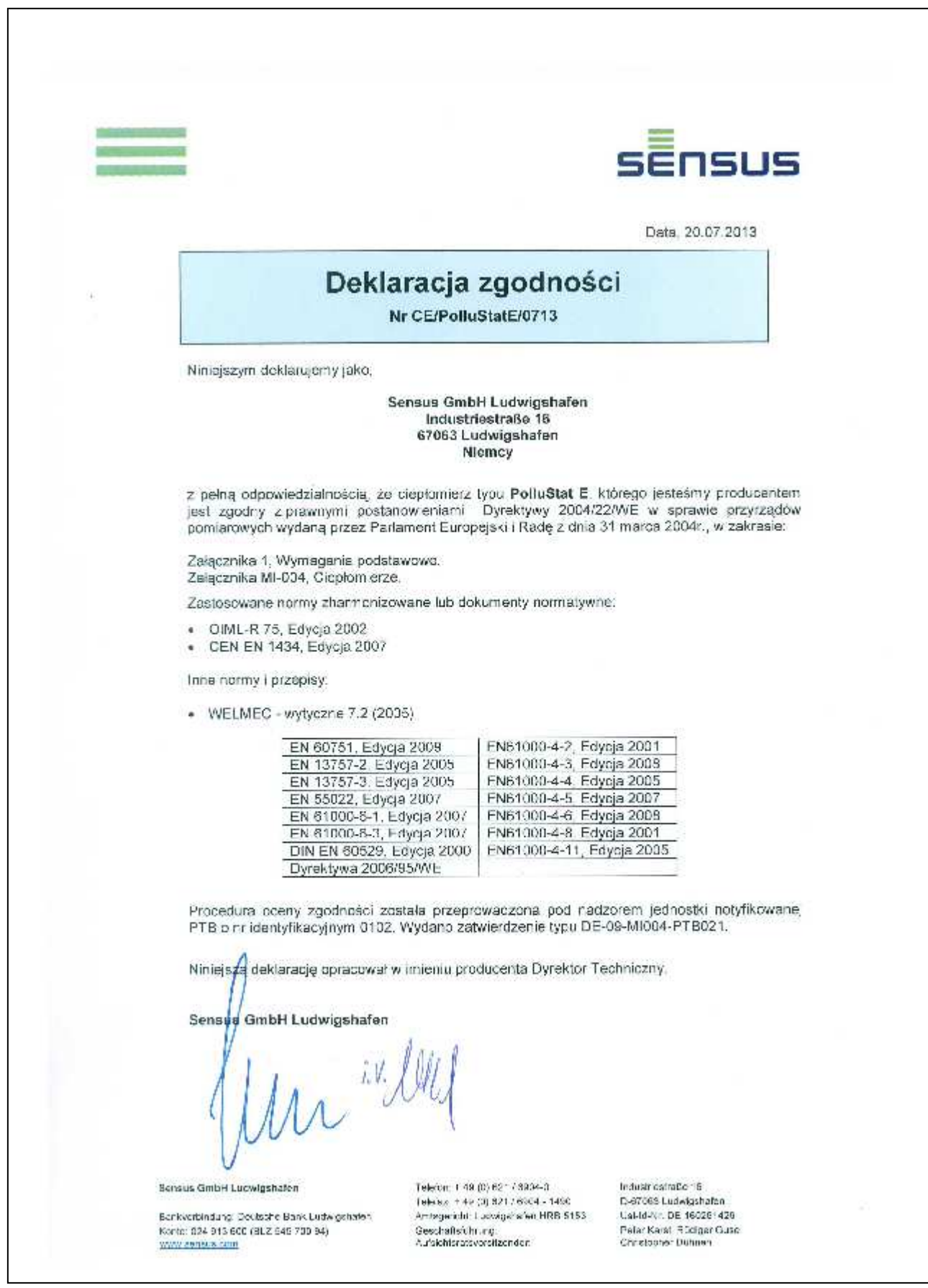